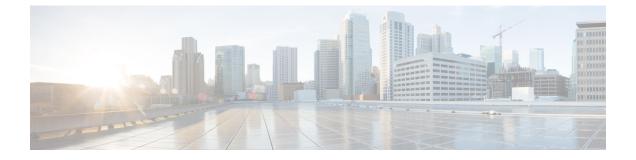

## **Command Reference for the CLI**

This chapter contains the following topics:

- CLI Tests and Descriptions, page 1
- CLI Additional Commands, page 3

## **CLI Tests and Descriptions**

The following table lists the CLI commands for the corresponding diagnostics tests. The tests are listed by category.

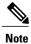

Some tests are only available as comprehensive tests.

| Category | Test Name   | CLI<br>Command     | Options                                                                                                    |
|----------|-------------|--------------------|----------------------------------------------------------------------------------------------------|
| CIMC     | Selftest    | cimc<br>selftest   | <ul> <li>[count][duration]</li> <li>[count]—Number of loops to run; default 2.</li> <li>[duration]—Number of minutes to run the test; the default is 10.</li> </ul> |
| CPU      | Stress      | cpu stress         | [duration]<br>The duration in minutes. The default is 2.                                                                                                    |
|          | Stream      | cpu stress         | No options are available.                                                                                                    |
|          | Temperature | cpu<br>temperature | No options are available.                                                                                                    |
|          | Cache       | cpu cache          | [duration]<br>The duration in minutes. The default is 4.                                                                                                    |

I

| Category | Test Name      | CLI<br>Command    | Options                                                                                                    |  |
|----------|----------------|-------------------|----------------------------------------------------------------------------------------------------|--|
|          | Register       | cpu<br>register   | No options are available.                                                                                                    |  |
| Memory   | Noise          | memory<br>noise   | <ul> <li>[loops][size]</li> <li>[loops—Number of loops to run; default 5</li> <li>[size]—Size of memory to test (example: 10 GB, 500 MB); the default is all.</li> <li>You can also run this test in the background.</li> </ul>        |  |
|          | Random address | memory<br>random  | <ul> <li>[loops][size]</li> <li>• [loops]— Number of loops to run; default 1.</li> <li>• [size]—Size of memory to test (example: 10 GB, 500 MB); the default is all.</li> <li>You can also run this test in the background.</li> </ul> |  |
|          | March          | memory<br>march   | <ul> <li>[loops][size]</li> <li>[loops]—Number of loops to run; default 2.</li> <li>[size]—Size of memory to test (example: 10 GB, 500 MB); the default is all.</li> <li>You can also run this test in the background.</li> </ul>      |  |
|          | Walk           | memory<br>walk    | <ul> <li>[loops][size]</li> <li>• [loops]—Number of loops to run; default 1.</li> <li>• [size]—Size of memory to test (example: 10 GB, 500 MB); the default is all.</li> <li>You can also run this test in the background.</li> </ul>  |  |
|          | Address        | memory<br>address | <ul> <li>[loops][size]</li> <li>[loops]—Number of loops to run; default 1.</li> <li>[size]—Size of memory to test (example: 10 GB, 500 MB); the default is all.</li> <li>You can also run this test in the background.</li> </ul>      |  |

| Category | Test Name | CLI<br>Command      | Options                                                                                                    |
|----------|-----------|---------------------|----------------------------------------------------------------------------------------------------|
|          | Pattern   | memory<br>pattern   | <ul> <li>[loops][size]</li> <li>[loops]—Number of loops to run; default 1.</li> <li>[size]—Size of memory to test (example: 10 GB, 500 MB); the default is all.</li> <li>You can also run this test in the background.</li> </ul> |
|          | Butterfly | memory<br>butterfly | <ul> <li>[loops][size]</li> <li>[loops]—Number of loops to run; default 2.</li> <li>[size]—Size of memory to test (example: 10 GB, 500 MB); the default is all.</li> <li>You can also run this test in the background.</li> </ul> |
| Storage  | Smart     | storage<br>smart    | No options are available.                                                                                                    |
|          | Selftest  | selftest            | [duration]<br>Duration in minutes; the default is 10.                                                                                                    |

## **CLI Additional Commands**

The following table lists the additional commands that you can run in the CLI for the diagnostics tool.

| Command Name        | Definition                                                                              | CLI Command   |
|---------------------|-----------------------------------------------------------------------------------------|---------------|
| Comment             | Adds a comment entry into a test script that you create for batch tests.                | !             |
| Run CIMC tests      | Runs CIMC self-tests.                                                                   | cimc selftest |
| Switch to GUI       | Returns to the GUI mode.                                                                | gui           |
| List devices on PCI | Lists all devices that are available on the PCI bus.                                    | pci           |
| Reboot server       | Reboots the server.                                                                     | reboot        |
| Save logs           | Save the logs to the USB drive.                                                         | saveusb       |
| Server information  | Displays the basic server details,<br>such as CPU, memory, I/O,<br>storage, BIOS, CIMC. | server        |
| BIOS information    | Displays the BIOS information.                                                          | smbios        |

I

| Command Name  | Definition                                                                         | CLI Command                                                                                 |
|---------------|------------------------------------------------------------------------------------|---------------------------------------------------------------------------------------------|
| Clear logs    | Clears the log and the System<br>Event Logs (SEL) log for the<br>diagnostics tool. | clear diaglogs sellogs                                                                      |
| Stop          | Stops a test that is already running.                                              | stop (example, memory noise stop)                                                           |
| Help          | Displays a list of available commands and sub-commands.                            | ?                                                                                           |
| Scroll window | Scrolls the CLI window down or up.                                                 | Right-click the scroll bar to scroll<br>up and left-click the scroll bar to<br>scroll down. |